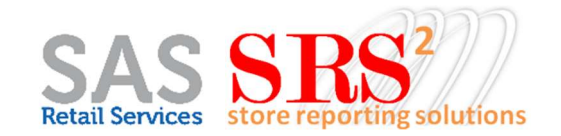

## Frequently Asked Questions (FAQ)

## OKTA LOG IN TO SRS – SOFT-LAUNCH 9/27/22

### Merchandiser Quick How To Steps to Log In to SRS

- The Advantage/Okta login is not the same username and password as SRS (You will need to know your Advantage log in. It is the same one where you go to see your pay slips in MyOracle or access Pathways training
- Do not fill in your Advantage/OKTA username and password in the blanks below labeled "Standard login"
- If you forgot your Advantage password, you can use this link here to reset you password for Okta https://password.asmnet.com/

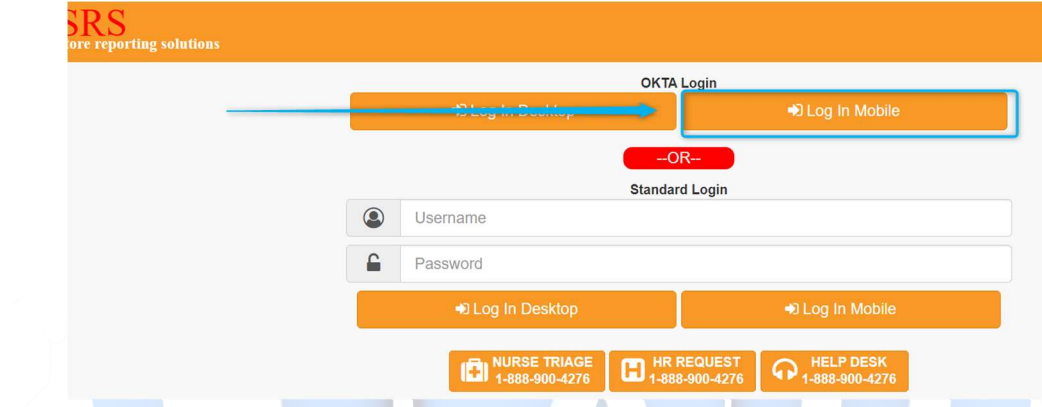

- Below is the pop up you will get when using the Okta login. (Those with Supervisor access and above will have to also complete a 2nd "Verify" step)
- Click the "Remember Me" so you will be good for 24 hours and do not have to re-enter your Okta username and password. Below the next button is a link to Need help signing in which will walk you through the password reset process

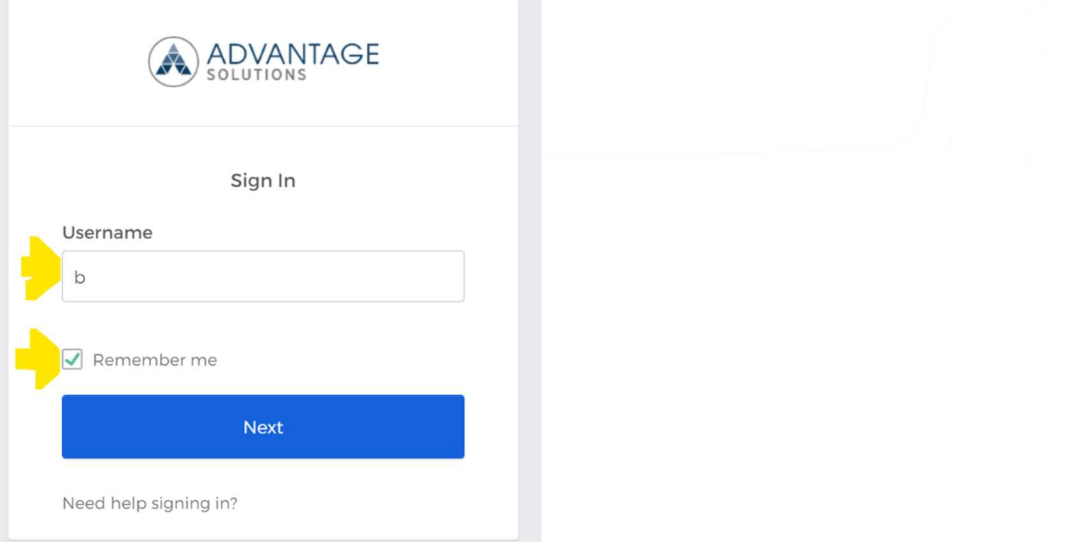

#### Scanning: What login do I use for the SAS Retail Services Scanner App for Magazine Scanning?

- o Use your existing SRS username and password (when you onboarded your default was email and 1234 for password, but if you changed it in SRS, use that)
- $\circ$  Continue using the existing SRS username and password you used last week. The Scanner App is **NOT** going through Okta verification and does not accept some special characters.

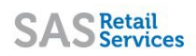

# **New OKTA Log In for SRS – Field Associate Quick Reference Sheet**

- Soft launch with dual login (Okta or SRS regular login) Tuesday 9/27/22
- OKTA login **Only** by 10/28/22

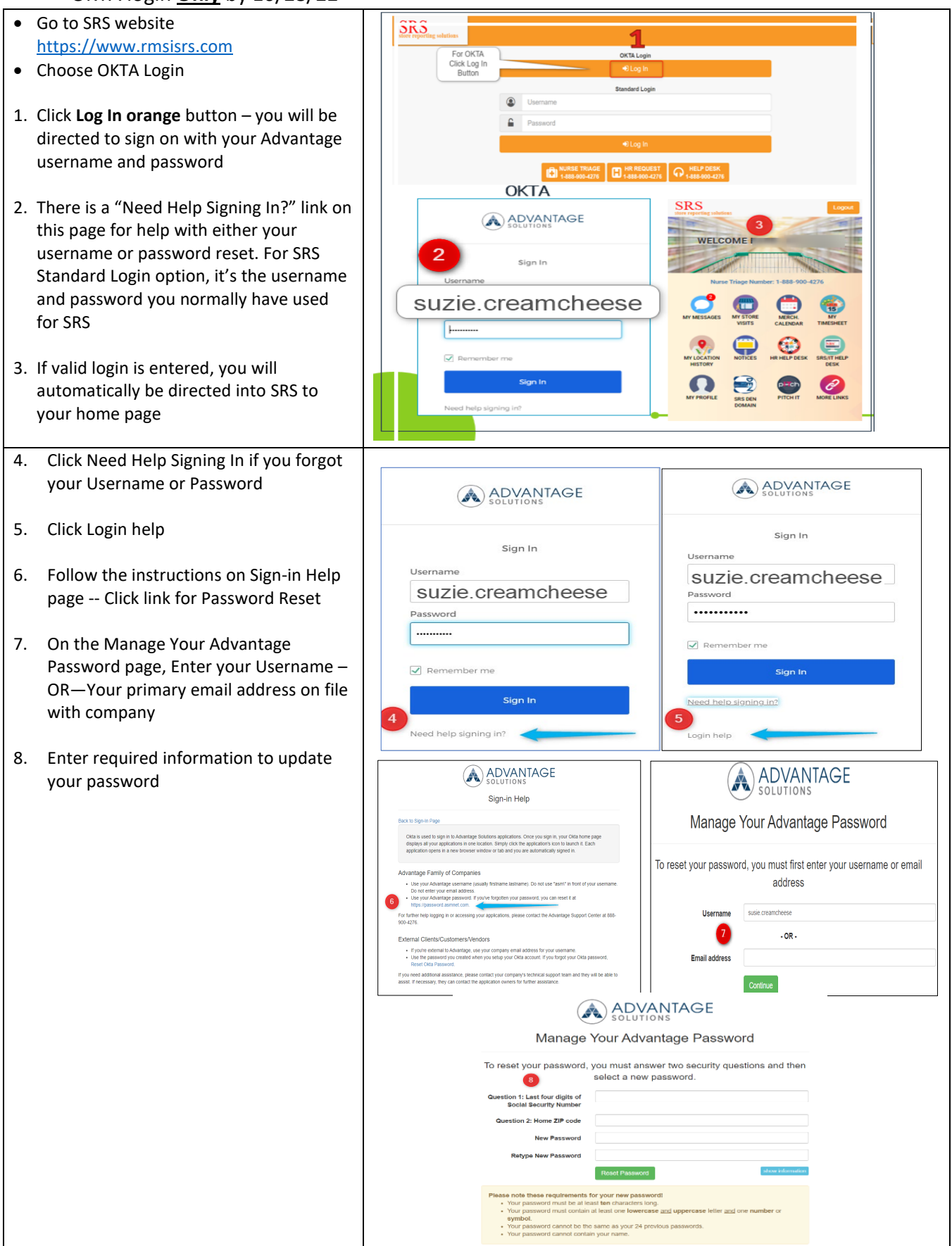